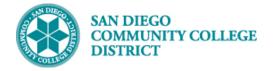

### SCHEDULING A HYBRID CLASS SECTION

### INSTRUCTIONS

This Job Aid will go over the process necessary to create a Hybrid class section. Hybrid classes are partially taught online and partially taught in-person at one of SDCCE's campuses or offsite locations.

| STEP | Instructions                                                                                                    |
|------|----------------------------------------------------------------------------------------------------|
| 1)   | Click on $\bigcirc$ and $\bigcirc$ navigate to:<br>Curriculum Management $\rightarrow$ Schedule of Classes $\rightarrow$ Schedule New Course |

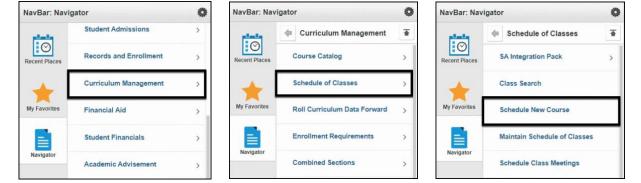

| STEP | Instructions                                                                                                    |
|------|----------------------------------------------------------------------------------------------------|
| 2)   | Search for your course by entering the Academic Institution, Term, Subject Area, and Catalog Nbr.<br>Click the Search button. |

| ind an Existing Valu  | e                              |       |   |
|-----------------------|--------------------------------|-------|---|
| Search Criteria       |                                |       |   |
| Academic Institution  | = 🗸                            | SDCCD | Q |
| Term                  | = 🗸                            | 2217  | Q |
| Subject Area          |                                | HLTH  | Q |
|                       | begins with $\checkmark$       | 606   |   |
| Academic Career       |                                |       | ~ |
|                       | begins with $\checkmark$       |       | Q |
|                       | begins with $\checkmark$       |       |   |
| and the second second | begins with $\checkmark$       |       | Q |
| Course Offering Nbr   |                                |       | Q |
|                       | begins with $\checkmark$       |       |   |
| ademic Organization   |                                |       |   |
| Class Nbr             | = 🖌                            |       |   |
| Class Section         | begins with 🗸<br>begins with 🗸 |       | d |

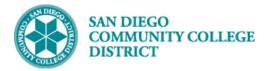

| STEP | Instructions                                                                                                    |
|------|----------------------------------------------------------------------------------------------------|
| 3)   | You will be directed to the <b>Basic Data Tab</b> where you can add a new section of the course. Begin by entering or modifying the appropriate class section information into the fields for <b>Session</b> , <b>Class Section</b> , and <b>Campus</b> . |
|      | Note: Session Code 1B will be used for online (fully online, hyflex, and hybrid) 18-week regular                                                                                                    |
|      | session classes beginning Fall 2021 (2217).                                                                                                    |

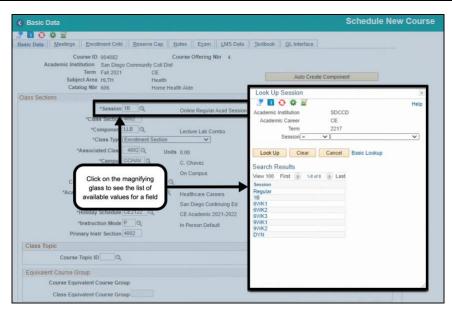

# STEP Instructions 4) Select the PT-ONLINE Location Code from the list. It is important that all Hybrid classes be coded with the PT-ONLINE Location Code. The code description is visible to students on the Online Class Schedule.

| 0.00                                                                                                    |                             |           |                       |                                                                              |
|----------------------------------------------------------------------------------------------------|-----------------------------|-----------|-----------------------|------------------------------------------------------------------------------|
| ic Data Meetings Enrollment Cntrl Reserve Cap                                                                                                    | otes Exam LMS Data          | Textbook  | k <u>GL</u> Interface |                                                                              |
| Course ID 004082 C<br>Academic Institution San Diego Community Coll Dist<br>Term Fail 2021 CE<br>Subject Area HLTH Health<br>Catalog Nitr 606 Home Hea | ourse Offering Nbr 4        |           | Auto Create I         | Component                                                                    |
| iss Sections                                                                                                    |                             |           | Find   View A         | All First + 2 of 3 + Last                                                    |
| Click on the magnifying                                                                                                    | Online Regular Acad Session |           | s Nbr 0               | *=                                                                           |
| glass to see the list of available values for a field                                                                                                  | Lecture Lab Combo           | Cancel    | Location              | Help                                                                         |
| *Associated Class 4002 Q, Units                                                                                                    |                             | earch Re  | sults                 |                                                                              |
| *Location PT-ONLINE Q                                                                                                    | Partially Online A          | stitution | Campus Location Code  | First (1) 1-8 of 8 (1) Last<br>Description<br>Hyflex-Optional In-Person Mtos |
| *Academic Organization CE-ALLIEDH Q<br>Academic Group CE                                                                                               | Healthcare Careers S        | DCCD C    |                       | Off Campus                                                                   |
| *Holiday Schedule CE2122 Q<br>*Instruction Mode P Q                                                                                                    |                             |           |                       | Online (Set Meeting Times)<br>Partially Online                               |
| Primary Instr Section 4002                                                                                                    |                             |           |                       |                                                                              |
| Class Topic                                                                                                    |                             |           |                       |                                                                              |
| Course Topic ID                                                                                                    |                             | () Print  | t Topic in Schedule   |                                                                              |
| Equivalent Course Group                                                                                                    |                             |           |                       |                                                                              |
| Course Equivalent Course Group                                                                                                    |                             | Over      | rride Equivalent Cou  | rse                                                                          |

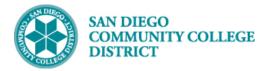

### STEP Instructions Select the Instruction Mode list of values based on the online instruction/teaching method. If the class will be taught synchronously (set meeting dates and times) select 71. • 5) If the class will be taught asynchronously (no set meeting dates and times) select 72. • Then select a **Class Topic**, if appropriate. Schedule New Course < My Homepage Basic Data Meetings Enrollment Cntrl Reserve Cap Notes Exam LMS D Look Up Instruction Mode 🭠 🚺 😯 🌞 📓 Course Offering NI Course ID 004082 Help Academic Institution San Diego Community Coll Dist Academic Institution SDCCD Term Fall 2021 CE Instruction Mode begins with V Subject Area HLTH Health Description begins with V Catalog Nbr 606 Home Health Aid Class Sections Look Up Clear Cancel Basic Lookup \*Session 1B Q nline Regular Acad Sessio Search Results \*Class Section 4002 View 100 First 🕦 1-20 of 20 () Last \*Component LLB Instruction Mode Description Lecture Lab Combo In Person-Lecture/discussion \*Class Type Enrol V 04 In Person-Lab/Studio/Activity \*Associated Class 11 Tutoring Units 0.00 Work Experience \*Campi HAV O 40 Directed Independent Study C. Chavez 50 Dist Ed-Delayed Interaction HYFLEX \*Lo Q Hyflex-Optional In-Person Mt 51 Dist Ed-IE, 2-way Audio Video 52 Dist Ed-1way video, 2way audio Course Adm Q 53 Dist Ed-Two-way audio only \*Academ anization CE-ALLIEDH Q 54 Dist Ed-Other Immediate Exchan Healthcare Careers Dist Ed-Passive, text one-way 61 mic Group CE San Diego Continuing Ed 62 Dist Ed-Passive Audio one-way Schedule CE2122 63 Dist Ed-Passive video one-way Dist Ed-Other Passive Medium DE-Internet-Immediate Exchange 64 struction Mode 72 DE-Internet-Delayed Excha 71 DE-Internet-Delayed Exchange 72 Field Experience Other Independent Study 90 98 Class Topic P In Person Default XX Other Method of Instruction Course Topic ID Equivalent Course Group Course Equivalent Course Group Class Equivalent Course Group Schedule New Course My Homepage

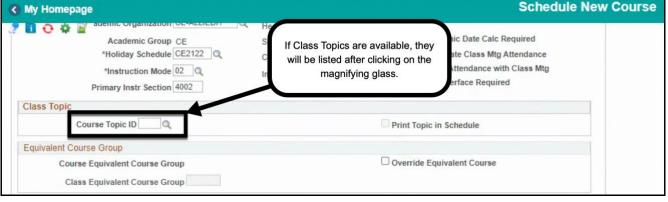

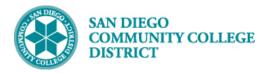

| STEP | Instructions                                                                                              |
|------|----------------------------------------------------------------------------------------------------|
|      | In the <b>Class Attributes</b> Section, click on the 📑 icon of the last row to add a new Class Attribute. |
| 6)   | Add the Class Attribute ONLN and the Class Attribute Value of YES.                                        |
|      | Note: All online (Fully Online, Hybrid, and Hyflex) classes at SDCCE must be coded with the ONLN          |
|      | Class Attribute beginning Fall 2021 (2217).                                                               |

| 0                    | Course Topic ID                |                |           | Print Topic in Schedule               |            |      |
|----------------------|--------------------------------|----------------|-----------|---------------------------------------|------------|------|
| Equivalent           | Course Group                   |                |           |                                       |            |      |
|                      | ourse Equivalent Course Group  |                |           | Override Equivalent Course            |            |      |
| Class Attri          | ibutes                         |                |           | Personalize   Find   🖉   🧱 First 🕢 1- | 16 of 16 🕑 | Last |
| *Course<br>Attribute | Description                    | *Course Attrib | ute Value | Description                           |            |      |
| СВ03 🔍               | Course TOP Code                | 123080         | Q         | Home Health Aide                      | +          | -    |
| CB04 Q               | Course-Credit-Status           | N              | Q         | Noncredit                             | +          | -    |
| СВ05 🔍               | Course Transfer Status         | С              | Q         | Not Transferable                      | +          | -    |
| CB08                 | Course-Basic-Skills-Status     | N              | Q         | Course is not basic skills            | +          | -    |
| СВ09 🔍               | Course-SAM-Priority-Code       | В              | Q         | Advanced Occupational                 | +          | -    |
| CB10 Q               | Cooperative Work Experience    | N              | Q         | Not Part of Program                   | +          | -    |
| CB11 Q               | Course Classification Status   | К              | Q         | Other Noncredit Enhanced Fndng        | +          | -    |
| CB13 Q               | Course Special Class Status    | N              | Q         | Course is not a Special Status        | +          | -    |
| CB14 Q               | California Articulation Number | YYYYYY         | Q         | Course not selected for CAN           | +          | -    |
| CB15 Q               | Course Can Sequence Code       | YYYYYYYY       | Q         | Course not selected for CAN           | +          | -    |
| CB21 Q               | Course-Prior-To-College-Level  | Y              | Q         | Not Applicable                        | +          | -    |
| CB22                 | Course-Noncredit-Category      | I              | Q         | Short-term Vocational                 | +          | -    |
| СВ23 🔍               | Funding Agency Category        | Y              | Q         | Not Applicable                        | 0          | -    |
| CEPR Q               | Continuing Education Program   | 4NURSASST      | NQ        | Nursing Assistant Training Prg        |            | -    |
| SPPR Q               | SPEC-PROG                      | 0              | Q         | NO SPECIAL PROGRAM                    | +          | -    |
| ONLN Q               | CE Online Couse Section        | YES            | Q         | YES                                   | +          | -    |

2

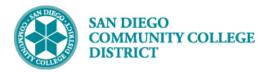

| 7 🛄 😳 🍄 🕍<br>Basic Data 🛛 Meeting          | gs Enrollment Cntrl              | Reserve Cap Notes Exam LMS Data                                                                                                    | Textbook GL Interface                                                                                                    |
|--------------------------------------------|----------------------------------|----------------------------------------------------------------------------------------------------|----------------------------------------------------------------------------------------------------|
| Academic Instit                            | tution SDCCD<br>Term Fall 2021   | Course ID 004081 CE<br>Subject Area HLTH Health<br>Catalog Nbr 605 Nursing Assistant Training                                               | Last Course Change By<br>Date/Time 05/20/2021 12:10:13PM<br>Course Audit                                                                                                    |
| lass Sections                              |                                  |                                                                                                    | Find   View All First 🚯 1 of 1 🕢 Last                                                                                                    |
| Class Section<br>Associated Class          | 1B Online Regular Acad 9<br>4002 | Units 0.00<br>Session 0.00<br>Maximum Hours 999.00<br>Class Section FTE 0.000<br>CE Faculty Contact Hours 0.00<br>CE Distance Ed Hours 0.00 | Number of Weeks       0       0       Calculations/Overrides         Number of Days       0       DAH       0.00       Recalc         Scheduled Hours       0.00       FTEs Report 0       Last Section Change By         TBA Hours       0.00       Prior Summer:       Last Update Date/Time         |
| Meeting Pattern<br>Facility ID<br>CCHAVWEB | Q Capar 2                        | Pat Mtg Start Mtg End M<br>TBA Q                                                                                                    | Find         View All         First         4         1 of 1         Last           T         W         R         F         S         U         *Start/End Date         Image: Copy to Instructors           O         O         O         O         O         O         O         Copy to Instructors |

## STEP Instructions 8) Optional: You can click the Recalc button to preview calculated values for specific fields.

| 🔇 My Homepage                                                                                                    |                                                                                                    | Schedule New Course                                                                                                    |
|----------------------------------------------------------------------------------------------------|----------------------------------------------------------------------------------------------------|----------------------------------------------------------------------------------------------------|
| Image: Contract of the second second seco | I <u>R</u> eserve Cap <u>N</u> otes E <u>x</u> am <u>L</u> MS Data                                                                                              | Textbook GL Interface                                                                                                    |
| Academic Institution SDCCD<br>Term Fall 2021<br>Course Offering Nbr 4                                                                                                    | Course ID 004081 CE<br>Subject Area HLTH Health<br>Catalog Nbr 605 Nursing Assistant Training                                                                   | Last Course Change By<br>Date/Time 05/20/2021 12:54:16PM<br>Course Audit                                                                                                    |
| Class Sections Class Nbr 0 Session 1B Online Regular Aca Class Section 4002 Associated Class 4002 Component Lecture Lab Combo Event ID                                                                                                    | Units 0.00<br>Id Session<br>Minimum Hours 0.00<br>Maximum Hours 999 00<br>Class Section FTE 0.150<br>CE Faculty Contact Hours 0.00<br>CE Distance Ed Hours 0.00 | Find     View All     State     1 of 1 (r)     Last       Number of Weeks     18     WAH     3.50     Calculations:     Articles       Number of Days     0     DAH     0.00     Recalc     Section Audit       Scheduled Hours     0.00     FTEs Report ()     Last Section Change By       TBA Hours     64.00     Prior Summer:     Last Update Date/Time |
| Meeting Pattern           Facility ID         Capacity           CCHAVWEB         Q         1           CCHAV WEB         CCHAV WEB         1                                                                                                    | Pat Mtg Start Mtg End Mt<br>TBA C Free Fo                                                                                                    | Find View All First (1 of 1 ) Las                                                                                                    |
|                                                                                                    | rint Topic On Transcript Contact Ho                                                                                                    | 774.0                                                                                                    |

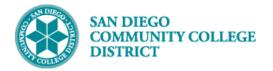

| STEP | Instructions                                                                                                    |
|------|----------------------------------------------------------------------------------------------------|
| 9)   | Next, enter the instructor information in the <b>Instructors For Meeting Pattern</b> section.<br>Modify any field values as needed. |

| Instructors F | or Meetin       | ig Pattern     |                      |       |              |          |              | Personalize   I | Find   🔄 | First   | 🚯 1 of 1 🚯 La       |
|---------------|-----------------|----------------|----------------------|-------|--------------|----------|--------------|-----------------|----------|---------|---------------------|
| Assignment    | Days/Ti         | mes Paid Hours |                      |       |              |          |              |                 |          |         |                     |
| ID            | Term<br>Workloa | d Name         | *Instructor Role     | Print | Empl<br>Rcd# | Job Code | Assign Type  | Weekly Hours    | SEC-FTE  | ADJ-FTE | Assignment<br>FTE % |
|               |                 | Campbell,Kathy | Primary Instructor 🗸 |       | 00           | B1330    | CEB1FacCon 🗸 | 3.5000          | 0.150    | 0.150   | 15.00 🛨             |

| Instructors F | or Meetin        | g Pattern      |            |            |             |         |     |   |   | F | erson | alize | Find | 1 |   | First     | 🜒 1 of 1 🛞 Las |
|---------------|------------------|----------------|------------|------------|-------------|---------|-----|---|---|---|-------|-------|------|---|---|-----------|----------------|
| Assignment    | Days/Tin         | nes Paid Hours |            |            |             |         |     |   |   |   | _     |       |      |   |   |           |                |
| ID            | Term<br>Workload | d Name         | Start Date | End Dat    | e Mtg Start | Mtg End | Pat |   | м | т | w     | R     | F    | S | U | TBA Hours | CE FCH         |
|               |                  | Campbell,Kathy | 09/07/2021 | 01/29/2022 | 3           | 1       | TBA | Q |   |   |       |       |      |   |   | 64.00     | 64.00 +        |

| STEP | Instructions                                                            |
|------|-------------------------------------------------------------------------|
| 10)  | On the Enrollment Control Tab, adjust the class capacity appropriately. |

| Meetings                                           |                        |                         |          |          |                | S             | chedule    | Nev    | v Cou |
|----------------------------------------------------|------------------------|-------------------------|----------|----------|----------------|---------------|------------|--------|-------|
| 2 🖬 🕂 🌞 🖬                                          |                        |                         |          |          |                |               |            |        |       |
| Basic Data Meetings Enrollment Cnt                 | rl <u>R</u> eserve Cap | Notes                   | Exam     | LMS Data | Textbook       | GL Interface  | e          |        |       |
| Course ID 004081<br>Academic Institution San Diego |                        | Course Offe             | ring Nbr | 4        |                |               |            |        |       |
| Term Fall 2021<br>Subject Area HLTH                | CE<br>Health           |                         |          |          |                |               |            |        |       |
| Catalog Nbr 605                                    | Nursing A              | ssistant Train          | ning     |          |                |               |            |        |       |
| nrollment Control                                  |                        |                         |          |          | Fi             | nd   View All | First 🕚    | 1 of 1 | Last  |
| Session 1B                                         |                        | Online Regu             | lar Acad | Session  |                | Class Nbr     | 0          |        |       |
| Class Section 4002                                 | Component              | Lecture<br>Lab<br>Combo |          |          |                | Event ID      |            |        |       |
| Associated Class 4002                              | Units                  |                         |          |          |                |               |            |        |       |
| *Class Status Active                               |                        | ~                       |          | Car      | ncel Class     |               |            |        |       |
| Class Type Enrollment                              |                        |                         |          | En       | rollment Statu | s Closed      |            |        |       |
| *Add Con                                           | sent IAdd Codel Per    | mission Nbr F           | Reqd     | ~        |                |               |            |        | Total |
|                                                    |                        |                         |          |          |                | Enrollmen     | t Capacity | 999    | 0     |
| 1st Auto Enroll Sec                                | tion                   |                         |          |          |                | Wait Lis      | t Capacity |        | 0     |
| 2nd Auto Enroll Sec                                | tion                   |                         |          |          |                |               |            |        |       |
| Resection to Sec                                   | tion                   |                         |          |          |                | Enrollment    | at Census  |        |       |
| Auto Enroll from Wait List                         | Cancel i               | f Student En            | rolled   |          |                |               |            |        |       |

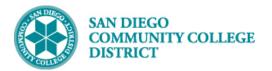

| STEP | Instructions                                                                                                    |
|------|----------------------------------------------------------------------------------------------------|
|      | In the Notes Tab, enter any regular Class Notes under Sequence Number 1.                                                                                                    |
|      | Hybrid classes will have additional <b>Class Notes</b> under <b>Sequence Number 5</b> denoting the dates and times students are expected to meet on-campus for in-person class meetings.                                           |
|      | Click on the 📑 icon to add a new Class Notes Sequence. In the Sequence Number field, change the field value to <b>5</b> and then enter the Hybrid class notes in the <b>Free Format Text box</b> .                                 |
| 11)  | <b>Note:</b> The Hybrid class notes must be entered in the correct format described below. Deviations from the format will result in the classes being improperly displayed on the online schedule of classes shown to the public. |
|      | HYBRID – Mandatory on-campus meeting day(s)<br>CESAR CHAVEZ CAMPUS, Room 112<br>Thursdays, 1:00pm-2:00pm                                                                                                    |
|      | Click the <b>Save button</b> to complete and save the new Hybrid class section. The Class Number and Event ID will appear once the class has been saved.                                                                           |

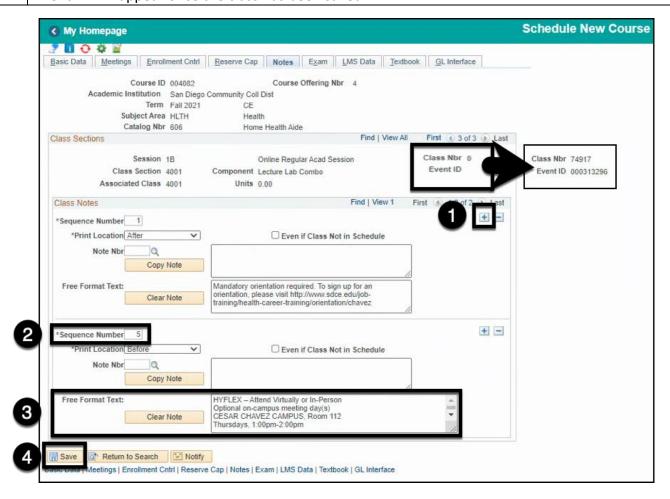